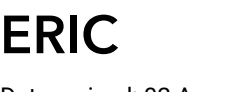

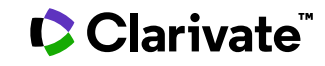

Date revised: 02 August 2021

This database is sponsored by the U.S. Department of Education to provide extensive access to education-related literature. ERIC provides coverage of journal articles, conferences, meetings, government documents, theses, dissertations, reports, audiovisual media, bibliographies, directories, books and monographs.

1966–present Monthly

#### **Geographic Coverage Document Types Document Types**

International **•** Reports

### **Description Subject Coverage**

ERIC (Education Resources Information Center) is a digital library covering topics including:

- Adult, Career, and Vocational Education
- Counseling and Personnel Services
- Elementary and Early Childhood Education
- Educational Management
- Handicapped and Gifted Children
- Higher Education and Junior Colleges
- Information Resources
- Languages and Linguistics
- Reading and Communication Skills
- Rural and Urban Education, Small Schools
- Science, Mathematics, and Environmental **Education**
- Social Studies and Social Science Education
- Teacher Education
- Tests, Measurement, and Evaluation

### **Date Coverage Update Frequency**

- 
- Books and Monographs
- Policy Papers
- Conferences, Symposia, Meetings

North America only) c/o Computer Sciences Corporation **Fax:** 1-202-628-3205

• Journal Articles

### **Publisher**

ERIC is sponsored by the U.S. Department of Education. Questions concerning file content should be directed to

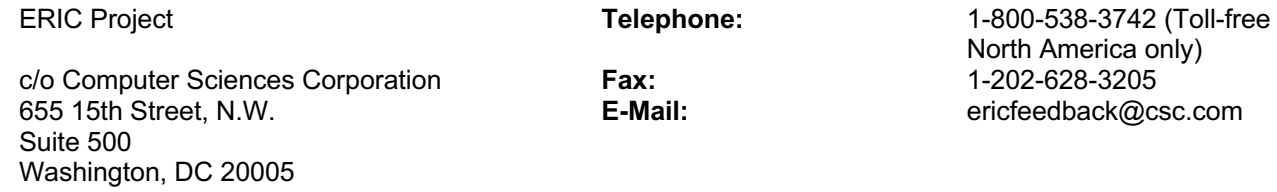

# **Sample document**

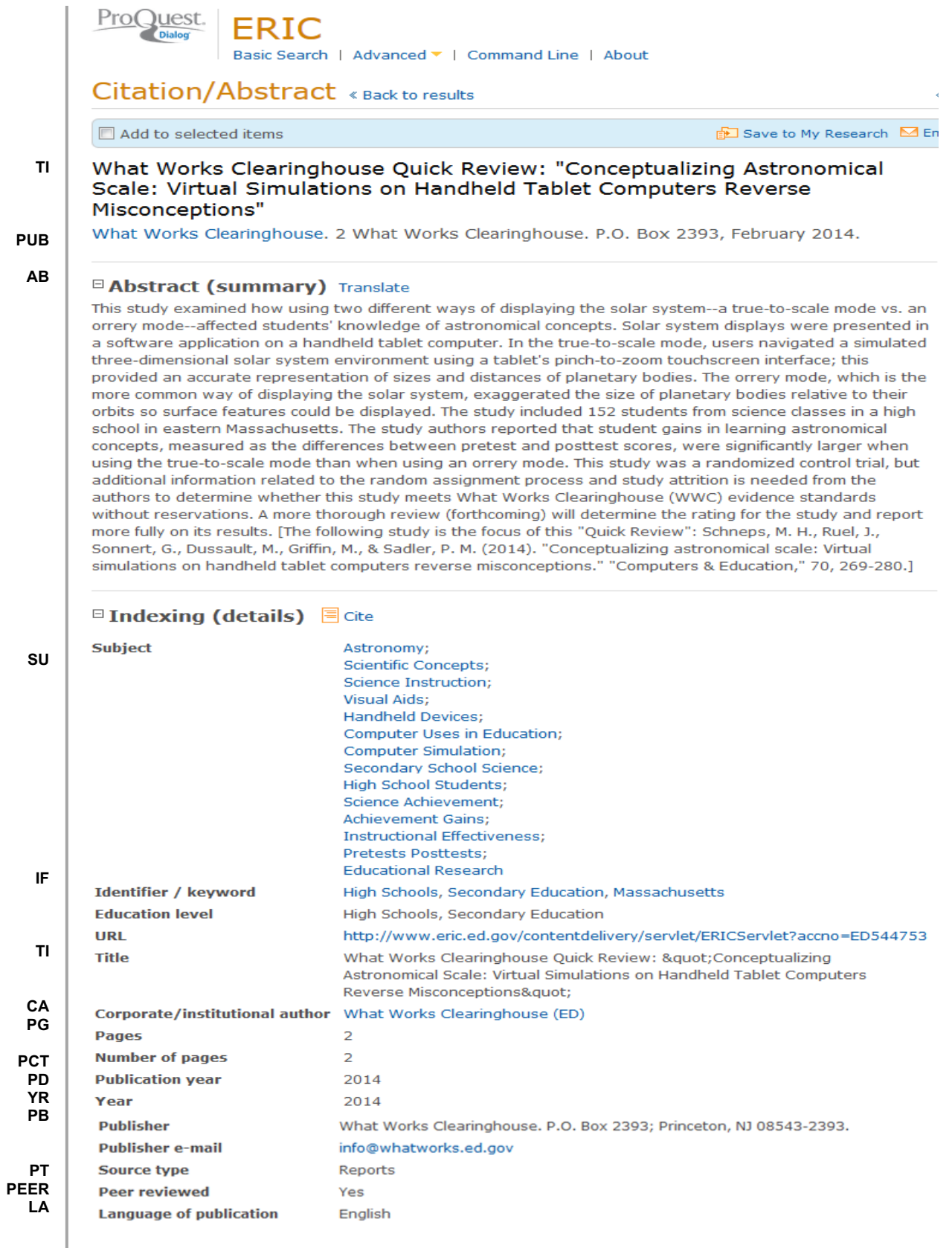

**DTYPE SFL AN**

**Document type Subfile Accession number ProQuest document ID Document URL** 

**Last updated** 

**Database** 

142 Reports - Evaluative ERIC, Resources in Education (RIE) ED544753 1509087337 http://search.proquest.com/professional/docview /1509087337?accountid=137296 2014-03-21 ERIC (1966 - current)

# **Search fields**

| <b>Field name</b>                                   | <b>Field</b><br>Code       | <b>Example</b>                                                                  | <b>Description and Notes</b>                                                                                                    |  |
|-----------------------------------------------------|----------------------------|---------------------------------------------------------------------------------|----------------------------------------------------------------------------------------------------|--|
|                                                     |                            |                                                                                 | Use adjacency and/or Boolean operators to narrow                                                                                                    |  |
| Abstract                                            | AB                         | ab("what works clearinghouse")                                                  | search results.                                                                                                    |  |
| Abstract present                                    |                            |                                                                                 | Add AND ABANY(YES) to a query to limit retrieval to                                                                                                    |  |
|                                                     | <b>ABANY</b>               | "neutral site planning" AND<br>abany(yes)                                       | records with abstracts. Example: "language fluency"<br>and abany(yes)                                                                                                |  |
| Accession number                                    | AN                         | an(ED544753)                                                                    | A unique document identification number assigned by<br>the information provider.                                                                                     |  |
| <b>ALL</b>                                          | <b>ALL</b>                 | all("disadvantaged student?")<br>AND "magnet school?"                           | Searches all fields in bibliographic databases.                                                                                                    |  |
| All fields + text                                   |                            | "disadvantaged student?" AND<br>"magnet school?"                                | Same as ALL field code: searches all fields.                                                                                                    |  |
| Author <sup>1</sup>                                 | AU                         | au("petersen, julie")                                                           |                                                                                                    |  |
| <b>Author First Name</b><br><b>Author Last Name</b> | <b>AUFN</b><br><b>AULN</b> | aufn(julie)                                                                     | Includes all Authors.                                                                                                    |  |
|                                                     |                            | auln(petersen)                                                                  |                                                                                                    |  |
| First author                                        | <b>FAU</b>                 | fau(de la rosa, mario)                                                          | First name listed in Author field.                                                                                                    |  |
|                                                     | AV                         |                                                                                 |                                                                                                    |  |
| Availability                                        |                            | av(meeting)                                                                     | Searches and displays both Notes and Availability                                                                                                    |  |
| Corporate author                                    | CA                         | ca("what works clearinghouse")                                                  |                                                                                                    |  |
| Document title                                      | TI.                        | ti("conceptualizing astronomical<br>scale")                                     | Conference details can be present in Document title.                                                                                                    |  |
| Document type                                       | <b>DTYPE</b>               | dtype(reports evaluative)                                                       |                                                                                                    |  |
| From database                                       | <b>FDB</b>                 | ti(paraprofessional) AND fdb(eric))<br>ti(paraprofessional AND<br>fdb(10000150) | Useful in multi-file searches to isolate records from a<br>single file. FDB cannot be searched on its own; specify<br>at least one search term then AND it with FDB. |  |
| Identifier (Keyword)                                | IF                         | if("higher education")<br>if(asia)                                              | Geographic regions, keywords                                                                                                    |  |
| <b>ISBN</b>                                         | <b>ISBN</b>                | isbn(1845724542)                                                                |                                                                                                    |  |
| <b>ISSN</b>                                         | <b>ISSN</b>                | issn(0022-0965)<br>issn(00220965)                                               |                                                                                                    |  |
| Issue                                               | <b>ISS</b>                 | iss(12)                                                                         |                                                                                                    |  |
| Journal title                                       | JN                         | jn("journal of computing in higher<br>education")                               | Look Up list available under Publication title (you can<br>also use PUB for searching)                                                                               |  |
| Language                                            | LA                         | la(french)                                                                      |                                                                                                    |  |
| <b>Notes</b>                                        | NT                         | nt(description OR test)                                                         | May display as Source Attribution. Editor names may<br>be present.                                                                                                   |  |

 $1$  A Lookup/Browse feature is available for this field in the Advanced Search dropdown or in Browse Fields.

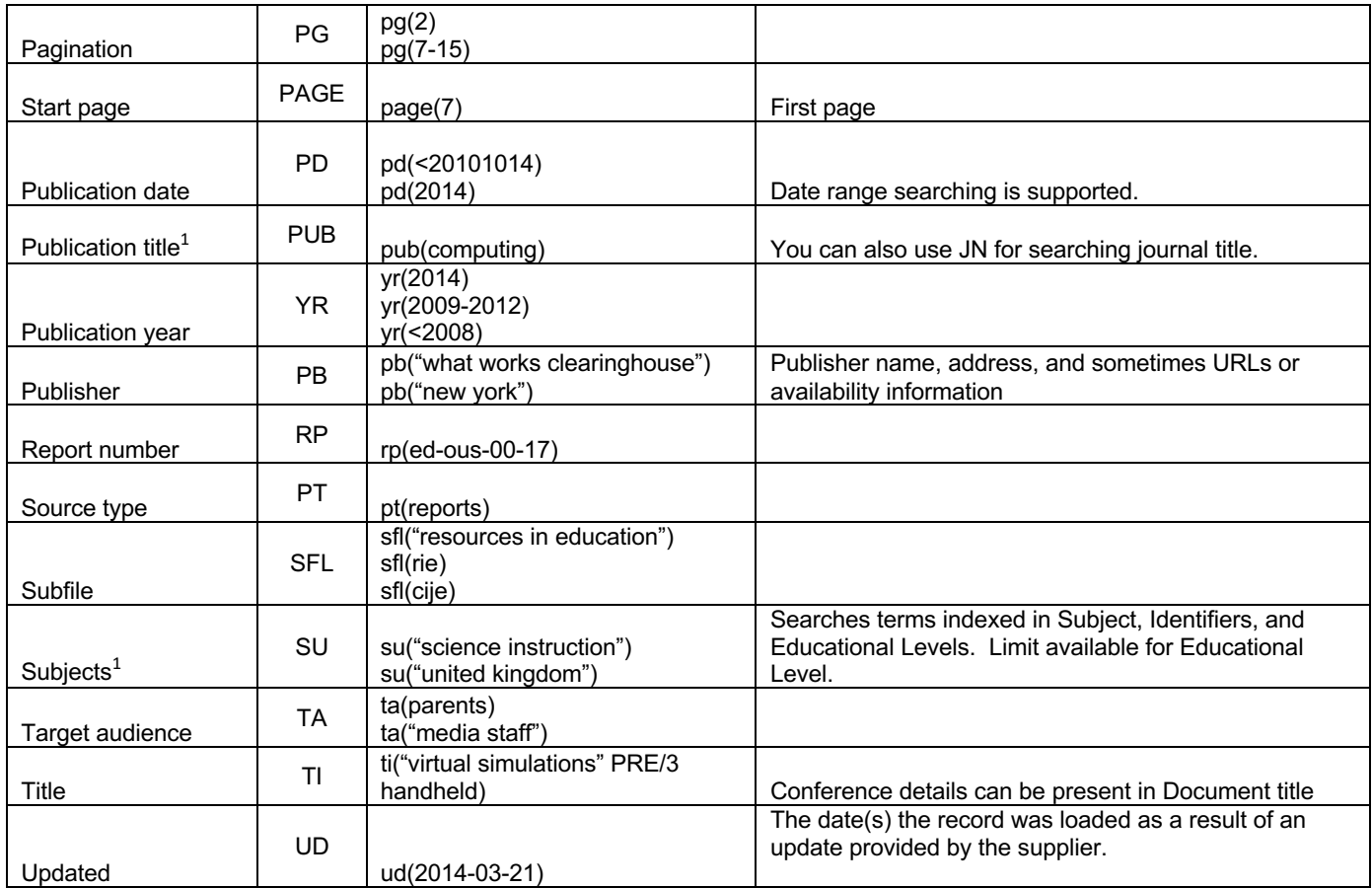

## **Search tools**

Field codes are used to search document fields, as shown in the sample document. Field codes may be used in searches entered on the **Basic Search**, **Advanced Search**, and **Command Line** search pages. **Limit options**, **Look up lists**, and **["Narrow results by" filters](#page-4-0)** tools are available for searching. Some data can be searched using more than one tool.

# **Limit options**

Limit options are quick and easy ways of searching certain common concepts. Check boxes are available for:

### **ERIC linked full text, ERIC journals only, Scholarly journals, ERIC documents only, Peer reviewed**

Short lists of choices are available for:

### **Document type, Language, Education level, Target audience**

**Date limiters** are available in which you can select single dates or date ranges for the date of **publication** and **updated**.

### **Browse fields**

You can browse the contents of certain fields by using Look Up lists. These are particularly useful to validate spellings or the presence of specific data. Terms found in the course of browsing may be selected and automatically added to the Advanced Search form. Look Up lists are available in the fields drop-down:

### **Authors, Publication titles, Subjects, ERIC Subject**

# **Thesaurus**

ERIC Thesaurus is available by clicking on the "Thesaurus" hyperlink on the Advanced Search page. Thesaurus terms may be searched within the thesaurus, then selected to be added automatically to the Advanced Search form.

# **"Narrow Results by" filters**

When results of a search are presented, the results display is accompanied by a list of "Narrow Results by" options shown on the right-hand panel. Click on any of these options and you will see a ranked list showing the most frequently occurring terms in your results. Click on the term to apply it to ("narrow") your search results. "Narrow Results by" filters in ERIC include:

**Peer reviewed, Scholarly journals, Source type, Publication title, Document type, Subject, Language, Education level, Target audience, Publication date**

## <span id="page-4-0"></span>**Look up citation**

If you need to trace a particular bibliographic reference, use the Look Up Citation feature. Find a link to this towards the top left-hand corner of the Advanced Search page; click this and you will go to a form where you can enter any known details of the citation, including document title, author, journal name, volume, issue, page, publication date, ISSN.

## **Document formats**

| <b>Document Format</b>                                                                                                   | <b>Fields</b>                                                                                                    | <b>Online</b> | Export /<br><b>Download</b> |
|----------------------------------------------------------------------------------------------------|----------------------------------------------------------------------------------------------------|---------------|-----------------------------|
| <b>Brief view</b>                                                                                                    | Title and Publication date.                                                                                      | ✓             |                             |
| <b>Detailed view</b><br>Same as Brief view plus a 3-line KWIC window.                                                    |                                                                                                    | ✓             |                             |
| <b>KWIC (Keyword in Context)</b>                                                                                         | Detailed view plus all occurrences of your search terms,<br>highlighted within the fields where the terms occur. |               |                             |
| Title, Author, Publication title, Publisher, Volume, Issue,<br><b>Preview</b><br>Pagination, Publication date, Abstract. |                                                                                                    |               |                             |
| <b>Brief citation</b><br>Complete record minus Abstract and Indexing                                                     |                                                                                                    |               |                             |
| <b>Citation</b><br>Complete record minus the abstract                                                                    |                                                                                                    |               |                             |
| <b>Citation / Abstract</b><br>Complete record                                                                            |                                                                                                    | $\checkmark$  |                             |
| <b>Link to ERIC Full text</b><br>Complete record available at eric.ed.gov                                                |                                                                                                    | $\sqrt{3}$    |                             |
| <b>Full text PDF</b>                                                                                                    | PDF version of the original article                                                                              | $\sqrt{3}$    |                             |
| Custom                                                                                                    | Choose the fields you want.                                                                                      |               | $\mathcal{V}^4$             |

<sup>2</sup> In Online-view mode, PQD gives access to two Document Formats only: *Brief citation*, and the 'most complete' format available. Depending on the database, or the amount of data available for a record, the most complete format may be any one of *Citation*, *Citation/Abstract*, *Full text*, or *Full text – PDF*.

<sup>3</sup> In Online-view mode, PQD gives access to two Document Formats only: *Brief citation*, and the 'most complete' format available. Depending on the database, or the amount of data available for a record, the most complete format may be any one of *Citation*, *Citation/Abstract*, *Full text*, or *Full text – PDF*.

<sup>4</sup> Custom export/download format is available in the following mediums only: HTML, PDF, RefWorks, RTF, Text only.

#### **Terms & Conditions**

The **ERIC** database contains full-text resources protected by U.S. and foreign copyright laws. The authors or publishers retain copyright to these works, which are used by ERIC with permission. All persons reproducing, redistributing, or making commercial use of this information are responsible for compliance with the terms and conditions asserted by the copyright holder. Certain works, including documents, reports, and other materials authored by the U.S. government, reside in the public domain and may be freely distributed and copied.

[Dialog Standard Terms & Conditions](http://support.dialog.com/terms) apply.

**Contact Global Customer Support** Email[: Customer@dialog.com](mailto:Customer@dialog.com) Within North America **1 800 3 DIALOG (1 800 334 2564)**  Outside North America **00 800 33 DIALOG (00 800 33 34 2564)**